# Note Taking Within Stellic

## **Today's Agenda**

- Notification settings in Stellic
- Notes on plan items
- Updated student notes features! Discussing functionality, sharing, and notifications for:
  - Notes
  - Meeting minutes
  - Kudos
  - Share a Concern
  - Referral
- Best note taking practices

## **Notifications within Stellic**

### **Admin Settings**

#### **Messages And Requests For Review**

This setting controls how you are notified of messages, plan review requests, or any activity other than a student alert.

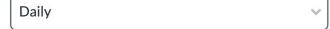

#### **Student Settings**

#### Messages

This setting controls how you are notified of messages (ex. if an advisor comments on your plan).

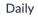

#### **Plan Updates**

This setting controls how you are notified when any change is made to your audit, plan, or schedule by an administrator or a data refresh.

Daily

## Notes on all plan items

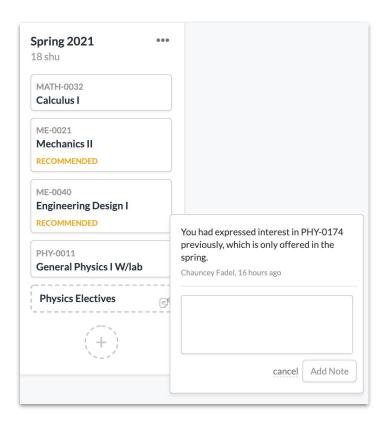

#### Why?

Add a **why**, **asterisk**, or **caution** to each individual activity

#### **Use cases**

Students add comments on courses & activities

Advisors give comments to students on a particular course/activity

Templates can propagate these notes onto a batch of students

## **Notes**

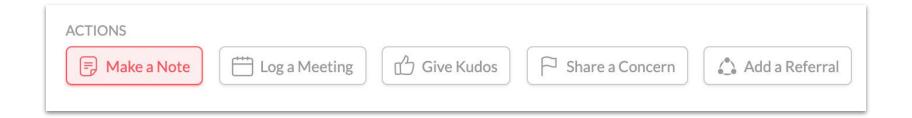

Use: General note taking

**Default visibility:** All staff with access

**Notifications:** No notifications are generated by default unless someone is tagged, or the visibility is specifically set to them.

## Log a Meeting

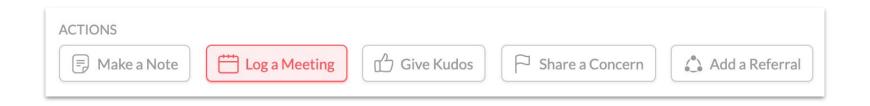

**Use:** Meeting minutes - same functionality as notes with additional date/location information.

**Default visibility:** All staff with access

**Notifications:** No notifications are generated unless someone is tagged, or the visibility is specifically set to them.

## **Give Kudos**

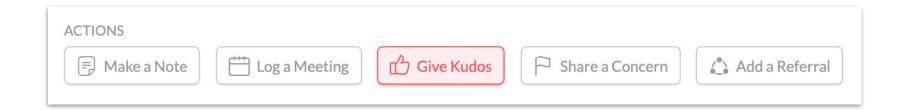

**Use:** Congratulatory news!

**Default visibility:** All staff with access, **plus** the student - no option to change visibility here.

#### **Notifications:**

The student will receive a notification.

## **Share a Concern**

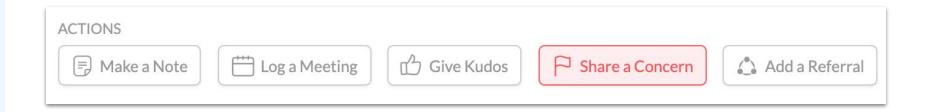

**Use:** Alert other users to an issue with the student, or log for yourself a more critical note.

**Default visibility:** All staff with access. **No** option for student to view.

#### **Notifications:**

All **advisors** of the student receive a notification.

## Add a Referral

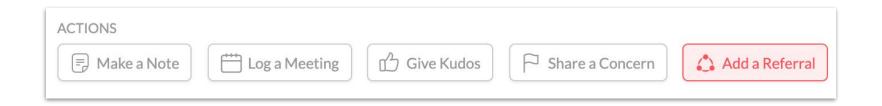

**Use:** You are referring the student to another person/office/resources, and you want the referred party to be aware of this.

**Default visibility:** All staff with access

#### **Notifications:**

All users tagged in the referral receive a notification.

## **Student View**

Audit Planner Courses Notes Darnell Hilpert made a note Nov 12th 2020, 9:31 am Student All Staff With Access AUTO Note: Made the action to waive the requirement "COMP-0170". Darnell Hilpert made a referral Nov 12th 2020, 9:30 am Student All Staff With Access Referred To: ME Faculty Comments: Nick is interested in pursuing a full time research position for the summer. Darnell Hilpert gave kudos Nov 12th 2020, 9:29 am Student All Staff With Access Reason: Improved Performance Comments: Great job this semester! Darnell Hilpert logged a meeting Nov 12th 2020, 9:29 am Student All Staff With Access Date: Nov 3rd 2020 Location: Video Call Meeting Minutes: Meeting notes about registration

## **Best Note Taking Practices**

- Notes within Stellic are considered to be part of the student's educational record.
- Notes should be factual, helpful, and free of subjective information.
- Do not include sensitive information in student notes.
  - Your institution may have guidance for best practices or standard nomenclature for sensitive content, such as:
    - Student's parent lost their job and may not be able to afford tuition

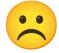

Referred student to financial aid office

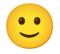

• Document any interaction or information that would be helpful if another advisor had to step in for you tomorrow.

## https://bit.ly/Stellic-MiniWeb5